# Org-Mode Reference Card (1/2)

(for version 4.51)

#### Getting Started

(add-to-list 'auto-mode-alist '("\\.org\$" . org-mode)) (define-key global-map "\C-cl" 'org-store-link)<sup>1</sup> (define-key global-map "\C-ca" 'org-agenda)<sup>1</sup>

For the many customization options try M-x org-customize To read the on-line documentation try M-x org-info

# Visibilit y Cycling

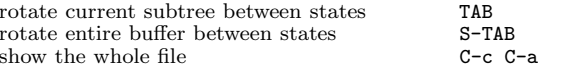

#### Motion

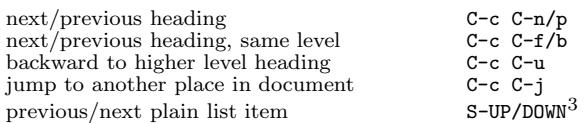

### Structure Editing

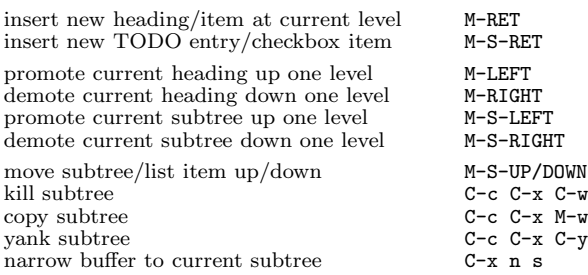

# Archiving

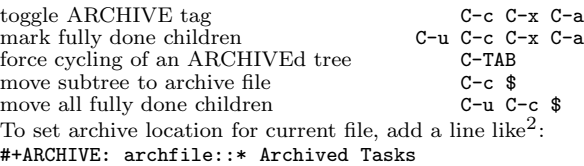

# Filtering and Sparse Trees

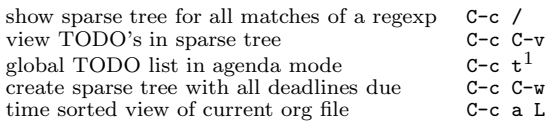

#### Tables

#### Creating <sup>a</sup> table

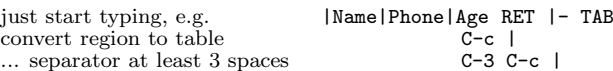

#### Commands available inside tables

The following commands work when the cursor is *inside a table*. Outside of tables, the same keys may have other functionality.

#### Re-aligning and field motion

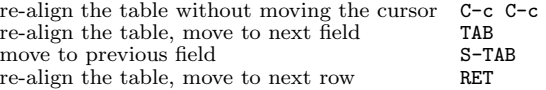

#### Ro <sup>w</sup> and column editing

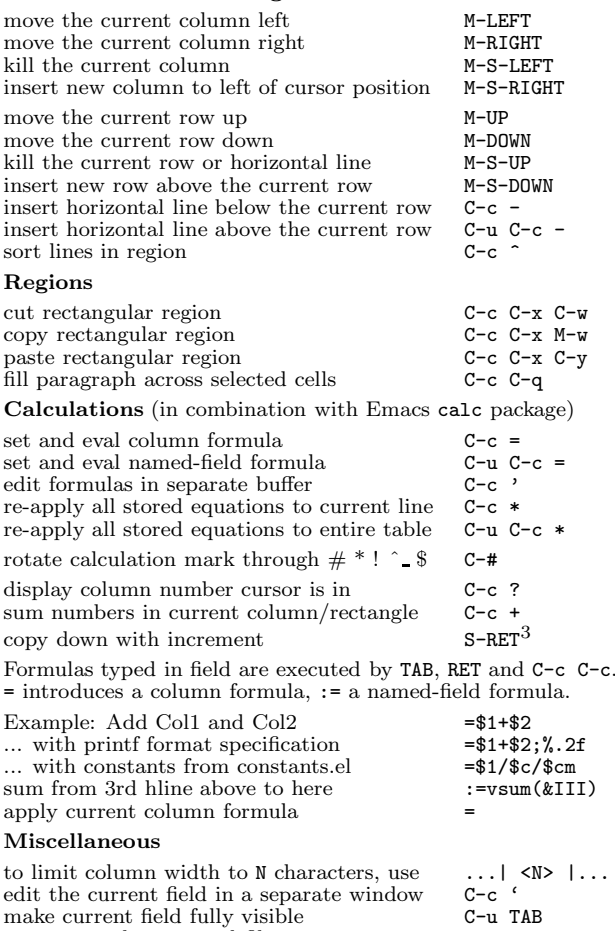

### export as tab-separated file M-x org-table-export<br>import tab-separated file M-x org-table-import import tab-separated file Tables created with the table.el pac kage

#### insert a new  $table$ .el table  $C-c$   $\sim$ recognize existing table.el table  $C-c$  C-c C-c convert table (Org-mode  $\leftrightarrow$  table.el)  $C-c$   $\sim$ convert table (Org-mode  $\leftrightarrow$  table.el) C-c  $\sim$

### Links

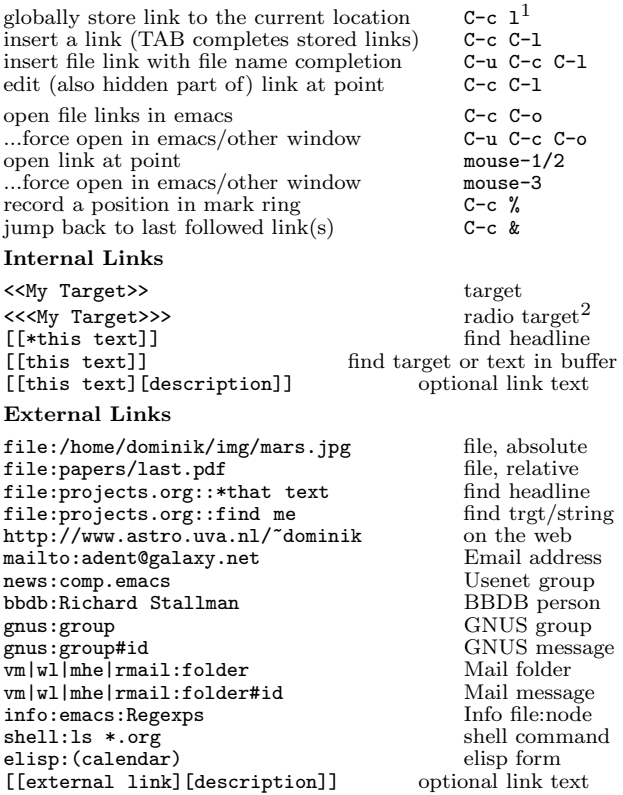

#### Remem ber-mode Integration

See the manual for ho <sup>w</sup> to make remember.el use Org-mode links and files. The note-finishing command C-c C-c will first prompt for an org file. In the file, find <sup>a</sup> location with:

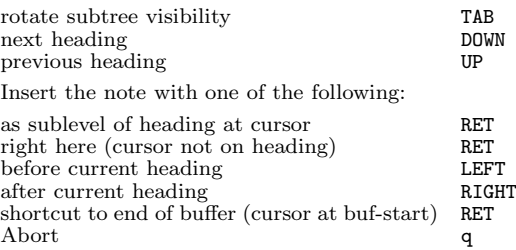

# Completion

In-buffer completion completes TODO keywords at headline start, TeX macros after "\", option keywords after "#-", TAGS after ":", and dictionary words elsewhere.

Complete word at point M-TAB

# Org-Mode Reference Card (2/2)

(for version 4.51)

#### TODO Items and Checkb oxes

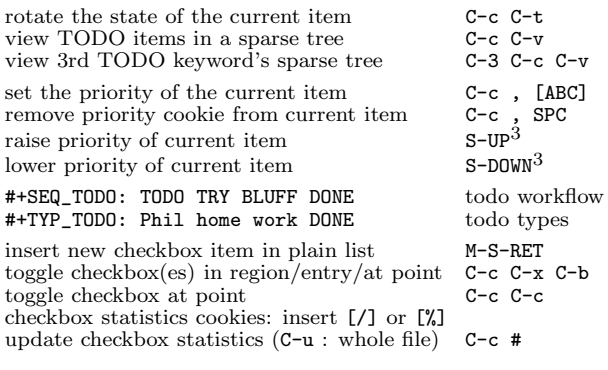

#### Tags

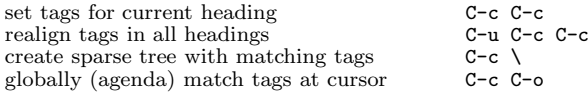

#### Timestamps

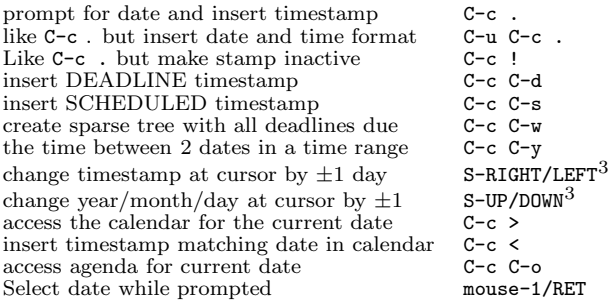

# Clo cking Time

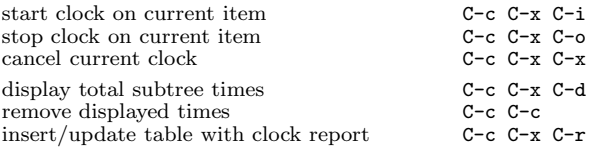

# LaTeX and cdlatex-mode

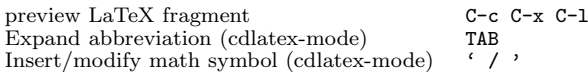

### Agenda Views

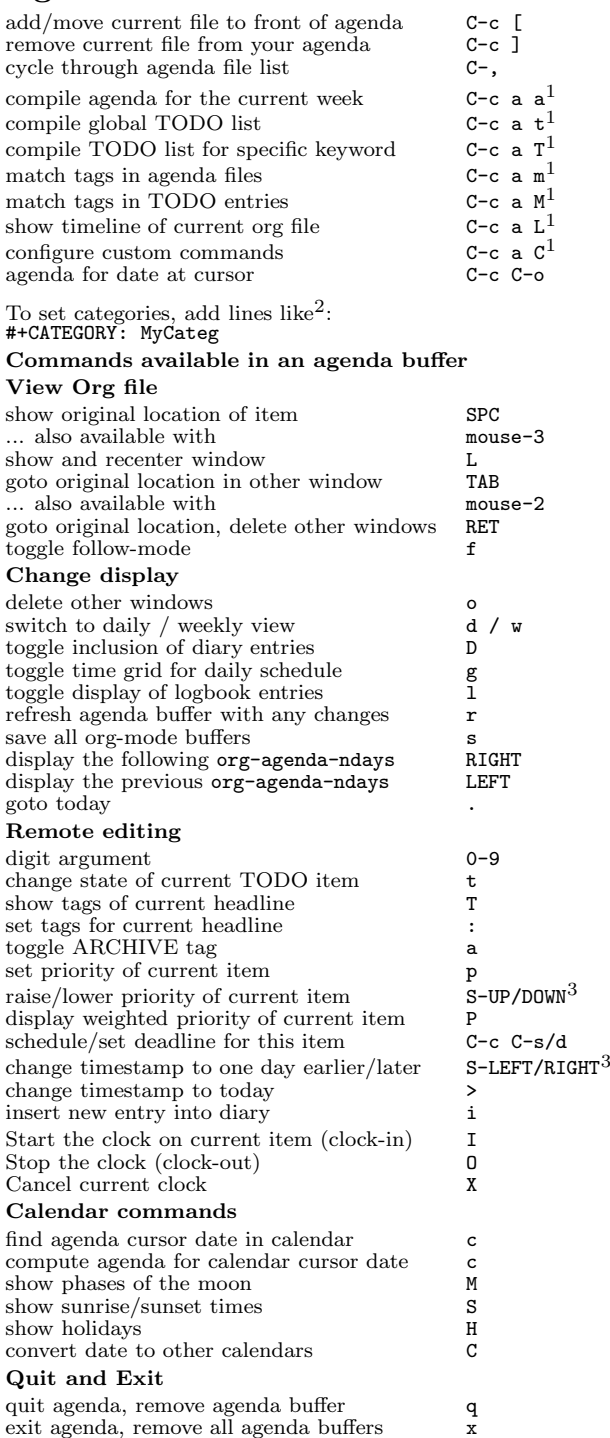

## Calendar and Diary Integration

Include Emacs diary entries into Org-mode agenda with: (setq org-agenda-include-diary t)

### Exporting and Publishing

Exporting creates files with extensions .txt and .html in the current directory. Publishing puts the resulting file into some other place.

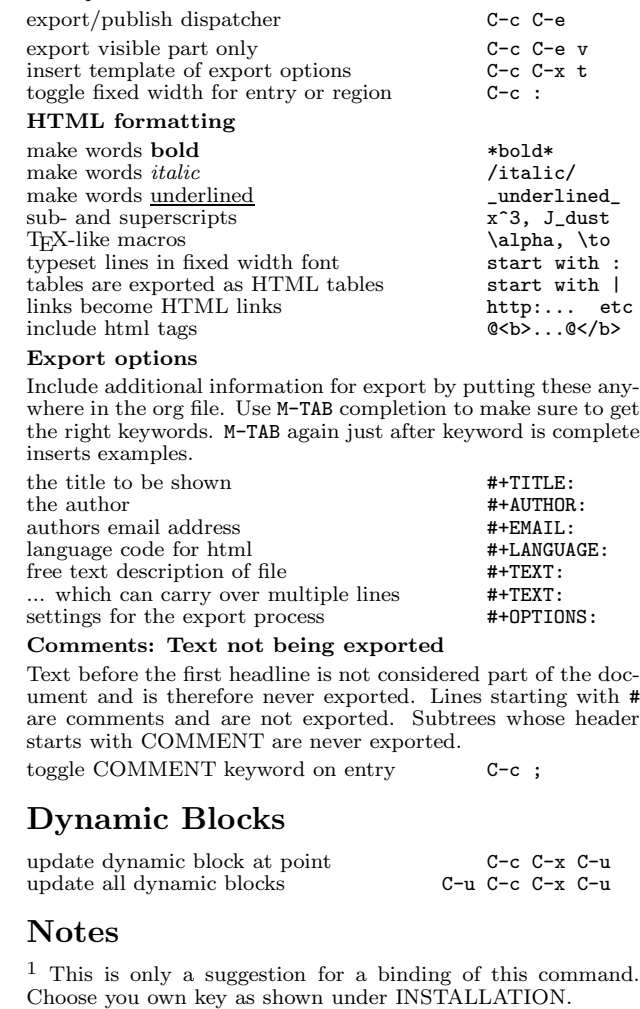

 $2$  After changing a #+KEYWORD or <<<target>>> line, press C-c C-c with the cursor still in the line to update.

<sup>3</sup> Keybinding affected by org-CUA-compatibility.

Copyright © 2006 Free Software Foundation, Inc. v4.51 for Org-Mode 4.51, 2006 Author: Philip Rooke based on refcard design and format by Stephen Gildea

Permission is granted to make and distribute copies of this card provided the copyright notice and this permission notice are preserved on all copies.